Minneapolis & St. Paul, Minnesota USA • Vol. 37 No.9 • April 2017

TC/PC Exists to Facilitate and Encourage the Cooperative Exchange of PC Knowledge and **Information Across** All Levels of Experience

**April 2017** 

| Membership Information2   |
|---------------------------|
| <b>Google Tips for</b>    |
| Better Searching3         |
| Wireless Router of The    |
| Future is Here Now5       |
| Nibblers6                 |
| SIG Information10         |
| TC/PC Calendar11          |
| What Data Does            |
| Windows10 Collect12       |
| Review: Traffic Light     |
| By BitDefender14          |
| Membership Application 15 |
| Maps to Events16          |

# **General Meeting**

Tuesday, April 11, 2017 7:00 PM

## **Robotics Programming**

Presenter: Jeff Thorstad, Hennepin Technical College(HTC)

> **Location: HTC-Eden Prairie** 13100 College View Drive Eden Prairie, MN 55344

Hennepin Technical College is the first technical college in Minnesota to be certified as an official training and education site for FANUC Robotics Material Handling Program Software. HTC purchased a FANUC robot, through a grant, as a partner institution in the Minnesota Center for Engineering and Manufacturing Excellence. HTC has two more FANUC robots and 14 robots from other industry suppliers throughout the campus.

Jeff Thorstad has been teaching Automation Robotics Engineering Technologies at HTC for 6 years. Prior to joining the faculty at HTC Jeff spent 13 years in Industry performing Technical Training, Technical Support, Field Service, and Technical Sales. In addition to holding advanced certitificates in areas of industrial robotics, Jeff is an advisor to Robotics Alley™, an initiative founded by ReconRobotics and the Minnesota High Tech Association meant to spur public-private partnerships in the business, research, and development of world-leading robotics and automation systems. Robotics Alley hosts an annual conference in the Twin Cities.

Jeff will give us an overview of the Robotics training program at HTC and demonstrate the FANUC robotic systems.

Note: We start off at Summit Place for Jack Ungerleider's Tech Topics— 6:00-6:45PM, then drive 0.8 miles south on Flying Cloud Dr. to HTC campus, (turn right at College View Dr.) for the 7PM presentation. Park in Lot G; meet inside Main Entrance. For late comers the Robotics Dept is in Building Area C.  $\, \sqsubseteq \,$ 

TC/PC is a Member of

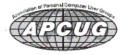

### The Digital Viking

The Digital Viking is the official monthly publication of the Twin Cities PC User Group, a 501(c)(3)organization and an all-volunteer organization dedicated to users of IBM-compatible computers. Subscriptions are included in membership. We welcome articles and reviews from members. The Digital Viking is a copyrighted publication and reproduction of any material is expressly prohibited without permission. Exception: other User Groups may use material if unaltered and credited.

Disclaimer: All opinions are those of the authors and do not necessarily represent the opinions of the TC/PC, its Board of Directors, Officers, or newsletter staff. TC/PC does not endorse, rate, or otherwise officially comment on products available; therefore, readers are cautioned to rely on the opinions presented herein exclusively at their own risk. The Digital Viking, its contributors, and staff assume no liability for damages arising out of the publication or non-publication of any advertisement, article, or other item. All refunds in full or in partial, for advertising, membership or any other item shall be at the sole discretion of the Twin Cities PC User Group Board of Directors.

### Advertising

| Full page (7½ x 9½)       | \$100.00 |
|---------------------------|----------|
| Two-thirds page (7½ x 6)  | 80.00    |
| Half page (7½ x 4¾)       | 65.00    |
| One-third page (7½ x 3)   | 50.00    |
| Quarter page (3½ x 4¾)    | 40.00    |
| Member Bus. Card (2 x 3½) | 10.00    |

#### Multiple insertion discounts available.

Contact Sharon Walbran at:: SQWalbran@yahoo.com

Deadline for ad placement is the 1st of the month prior to publication. All rates are per issue and for digital or camera-ready ads. Typesetting and other services are extra and must be requested in advance of submission deadlines.

Payment must accompany order unless other arrangements are made in advance. Place make checks payable to: Twin Cities PC User Group

#### TC/PC 2016-2017 Board of Directors

Meets once or twice per year. All members welcome to attend.

Visit www.tcpc.com for meeting details.

 President — William Ryder
 br@rydereng.com

 Vice President — Curtiss Trout
 ctrout@troutreach.com

 Secretary - Sharon Walbran
 sharon.walbran@gmail.com

 Treasurer - Sharon Trout
 strout@troutreach.com

Newsletter Publisher Sharon Walbran 952-925-2726 sharon.walbran@gmail.com

Web Master Curt Trout ctrout@troutreach.com

Board Members:

Steve Kuhlmey skuhlmey@hotmail.com

Lon Ortner 612-824-4946 csacomp@comcast.net

William Ryder br@rydereng.com

Jeannine Sloan Ambassador for Friendship Village

Curtiss Trout ctrout@troutreach.com
Sharon Trout strout@troutreach.com
Jack Ungerleider jack@jacku.com

Sharon Walbran sharon.walbran@gmail.com

#### TC/PC Member Benefits

**Product previews** and demonstrations

Special Interest Groups Monthly Newsletter

Discounts on products and services

Contests and prizes

# **Business Member Benefits**

All of the above PLUS:

FREE ½ page ad on payment of each renewal

20% discount on all ads Placed in the *Digital Viking* Newsletter

Up to 5 newsletters mailed to your site (only a nominal cost for each additional 5 mailed)

#### **Newsletter Staff**

**Editor Sharon Walbran** 

**Contributors:** 

Jeannine Sloan

#### Google Tips for Better Searching

By Sandy Berger, Compu-Kiss, www.computerkiss.com, sandy (at) compukiss.com

Google is easy to use, but if you follow these simple tips, you can become an expert Googler and be able to find exactly what you need quickly and easily.

#### Ten Important Google Tips for Better Searching

We all know that Google does most of the work, but if you take the time to think about your search, you will get better results. Sometimes you have to be a little creative. For instance if you just search for Sandy Berger, you will get information on me as well as my namesake from the Clinton administration. Since we have the same name, it is difficult to narrow down the search to just find information about me. Yet, you can do just that if you search for Sandy Berger -Clinton.

- 1. Use double quotation marks When searching for phrases and names, use double quotation marks. This instructs Google to treat multiple words as a single term. It will return on web pages where the words inside the quotes are used together in the same order. For example, if you search for Sandy Berger blog you will get results about me and about my blog, plus information on Washington's Sandy Berger, the former Clinton National Security Advisor who stuffed documents down his pants. However if you search for "Sandy Berger blog," you will get only results about my blog.
- **2. Let Google do the work by using a tilde (~)** By using a simple tilde (~) you can have Google look up different words that mean the same thing. For example, if you use the search term inexpensive laptop, Google will find laptops that say "inexpensive." However if you put a tilde in front and search making the search term ~inexpensive laptop, Google will match similar terms for inexpensive like cheap, affordable, and low cost.
- **3. Exclude terms with a minus sign (-)** Use a minus sign before certain words to exclude those words from the search results. For instance use George -Washington to get information about Georges, but not George Washington. Be sure to put a space before the minus sign.
- **4. Search in one web site** To search inside any website, use the word site followed by a colon and a space. For example to search for me in The Pilot's newspaper's website where I write a weekly column, enter site:thepilot.com sandy berger.
- **5. Choose your search words carefully** Choose your search words carefully. Be as specific as possible in indicating what you are looking for. For example if you enter the word jaws, you will get a lot of information on the movie Jaws, but you will also get information on JAWS, a reading program for the blind and a women's journalism group called JAWS. To get only information on the movie Jaws, you should add the word movie after jaws. While Google ignores many simple words like a, an and the, you should avoid using questions. For example, the query, Does Florida have alligators, instructs Google to find pages containing

all the terms. The better search term would be Florida alligators.

- **6. Use the Google's Tools to speed up your search** When you are on the main Google search page, look for the word "Settings" at the bottom right of the screen. Click on that and then click "Advanced Search." You will find a page which will give you easy-to-understand options to narrow your search. Or, after you have started a search, when in a Google search results page, you will see a menu above the first search result where you can limit your search by choosing things like the Web, Images, Videos, News, etc. If you choose Search Tools, several choices will pop up like Any Time and All Results. Use the down arrow next to these choices to narrow your search.
- 7. If Math was always a stumbling block for you, let Google to the math and equivalencies Ever need to know how many quarts are in a gallon, how many pounds in a ton, or how many miles in a kilometer? Google will do it all for you very quickly. Just type quarts in gallon, pounds in ton, etc. Need to convert to metrics? Just enter your equivalency. For instance, enter 2 inches in mm or 35 dollars in euros or 75 Fahrenheit in Celsius, and you will get an immediate answer. Google will also do simple math for you. Just enter the numbers you want to add, subtract, or multiply as an expression. For instance 144+234 or 144x234. You can also use words like 144 plus 234 or 144 times 234. If you want to try Google at higher math, have at it. You'll find Google can answer some pretty complex problems.
- **8. Use Google as a dictionary** You don't have to go to a dictionary website to get a definition. Just enter define: followed by the word you want to define. You will be presented with the definition and often there will be additional information like the pronunciation and etymology of that word.
- **9. Get the weather quickly** Just type the word weather into the search bar and you will be given weather information. If you give Google permission to use your location, you will be given weather for your location. Enter the word weather followed by a city and state and you will be given weather information for that city.
- **10. Track UPS and FedEx packages** Just paste your tracking number in the search box and Google will give you a link where you can easily track your package. There is no need to go to the UPS or FedEx website.

Think before you search and try a few new things. Google also has a lot of help in their online Google Guide at www.googleguide.com/index.html. And many of these tips work for other search engines, as well.

#### The Wireless Router of the Future is Here Now

by Sandy Berger www.compukiss.com, sandy (at) compukiss.com

Would you like a wireless router that covers your entire home and handles all your devices? How about one that is really easy to setup and keep going? Want one that is constantly improved and updated at no additional cost.

Look no further than the Google's new OnHub. The Google OnHub wireless router by Asus is a pretty exciting device. And believe me, it is really difficult for a router to be considered exciting. Yet Google has come up with just enough innovations to make this one exciting.

Here are the major new features:

- ·Innovative new cylindrical design
- · Easy-to-use app that lets you setup and control the OnHub without technical knowledge
- ·7 Antennas in an intelligent array pushes 802.11ac Wi-Fi speeds up to 1900 Mbps
- $\cdot$  Priority settings  $\cdot$  Wave control lets you prioritize traffic to selected devices with a wave of your hand  $\cdot$  IFTTT enabled
- ·Smart antenna algorithm that will automatically select the best combination of antennas to use
- ·Selected power amplifiers and fine-tuned radio frequency design deliver wide wireless coverage in any direction
- · Congestion-sensing antenna searches for the least-crowded channel to give you optimal Wi-Fi performance
- · Firmware is automatically updated with the latest features and security upgrades
- · Future enhancements promised

The Asus OnHub also has a speaker, proximity sensor, and light sensor. Although not used right now, the OnHub also is Bluetooth Smart Ready, 802.15.4 ready, and Weave ready. It has a USB 3.0 port. These will be turned on in the future as like the Echo, the OnHub will be constantly updated in the future.

The only drawback is the OnHub has only one LAN port that means that if you have wired devices that you want to add, you will have to purchase a switch to go with the router. No problem for most. A switch is relatively inexpensive and easy to set up. BTW, if you need help the Google reps are very knowledgeable and patient.

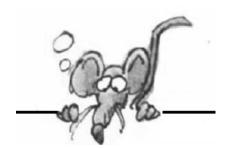

http://tinyurl.com/ht2bfbq

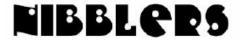

By Jeannine Sloan

#### Disable Ads on the Start Screen in Windows 10

Change the settings to prevent some of them from appearing Start | Settings | Personalization | Start Right click on an unwanted tile and left click on Uninstall or Unpin. For complete TechRepublic article go here:

#### **Be Heard**

Calling members of Congress is the most effective way to have your voice heard. Calls are tallied by staffers and the count is given to your representatives, informing them how strongly their constituents feel about a current issue. The sooner you reach out, the more likely it is that your voice will influence their position. We want to make advocacy accessible. We hope 5 Calls will make it effortless for regular people to have a voice when it's needed most.

https://5calls.org

### **Troubleshooting Tools in Windows OS**

In any currently supported version of Windows, you can go to the classic Control Panel and type troubleshooting in the search box. That exposes the Troubleshooting category, with a categorized list of commonly used tools to help if you're unable to connect to the Internet, or having problems with audio recording, or struggling with a balky update. For Windows 10, there's even a troubleshooter for diagnosing the dreaded Blue Screen of Death. Click View all at the top of the navigation pane on the left to see the complete troubleshooter list in alphabetical order. From TechRepublic ezine

### **Projects of the Wikimedia Foundation**

Our projects are the core of the Wikimedia movement. All major projects of the Wikimedia Foundation are collaboratively developed by users around the world using the MediaWiki software. All contributions are released under a free Creative Commons license, meaning that any project content may be freely used, edited, copied, and redistributed, subject to the terms of the license. Please note: while other sites use the MediaWiki software (often giving them a similar visual appearance) or have a name that includes "Wiki-" or "-pedia", only the projects listed below are part of the Wikimedia Foundation.

Wikipedia` Free encyclopedia
Wiktionary Dictionary and thesaurus
Wikinews Free content news source
Wikibooks Free textbooks and manuals
Wikiquote Collection of quotations
Wikisource Free source documents
Wikiversity Free learning tools
Wikiversity Free travel guide
Wikispecies Directory of species Comm

Wikispecies Directory of species Commons Shared media repository Wikidata Free knowledge base MediaWiki Free wiki software

https://wikimediafoundation.org/wiki/Home

### Safe and Secure Electronics Recycling

Tech Dump, a division of Jobs Foundation, is a 501 (c) (3) nonprofit providing job training and practical experience for adults facing barriers to employment that prepares them to be more valuable employees with an expanding future.

http://www.techdump.org

## Security in the Edge Browser

Microsoft Edge already has some security tricks up its sleeve, but you can beef up the browser still further. Edge already includes or takes advantage of several features that enhance your security. But it also offers several options that you can enable or disable to better protect your privacy on the web and ensure that you're practicing safe surfing. You can make sure the SmartScreen filter is turned on to protect you from malicious websites. You can use InPrivate browsing so no cookies or other data are collected. You can opt to block cookies, especially ones from third-party websites. You can choose to clear your browsing history, especially whenever you shut down Edge. And you can remove your Bing search history. First, let's go over the security features already built into or used by Edge. One item is SmartScreen. Initially developed for Internet Explorer 8, SmartScreen checks each webpage you visit and each file you download to make sure they don't contain malware.

http://windowssecrets.com/best-practices/how-to-best-secure-the-microsoft-edge-browser/

### Message from Tim Berners-Lee (Inventor of the Internet)

It has taken all of us to build the web we have, and now it is up to all of us to build the web we want...

https://www.theguardian.com/technology/2017/mar/11/tim-berners-lee-web-inventor-save-internet

## Nasdag Provides Blockchain Tech To New Advertising Exchange

Blockchain is a distributed record of asset ownership that is maintained by a network of computers, rather than a centralized authority. Any change to the ledger must be approved by all participants on the network, making it tamper-proof with and an ideal

http://www.reuters.com/article/us-nasdag-nyiax-idUSKBN16L18N

## Free PC Tune-Up at Microsoft Stores

Microsoft's free in-store PC Tune-up is a maintenance program that is expected to bring your Windows system up to date and free it of its miseries! The best part is all of this is free, yes. All one needs to do is set up an appointment, drop off your PC at the Microsoft store and rest assured that the service guys will take care of it.

http://news.thewindowsclub.com/microsoft-store-will-clean-tune-pcfree-88958/2017 March 23

## What are Exploits?

So are exploits a form of malware? Technically, no. Exploits are not malware themselves, but rather methods for delivering the malware. An exploit kit doesn't infect your computer. But it opens the door to let the malware in. So; keep your shields up by consistently updating your programs and operating systems, and using top-notch anti-exploit security programs. https://blog.malwarebytes.com/101/2017/03/what-are-exploits-and-why-you-should-care/

## Features in Windows 10's Snipping Tool

- The Delay feature in the Windows 1; 0 Snipping Tool comes in handy when you need to take complex screen shots on the fly. This walk-through will show you how it works. Once the Snipping Tool is up and running, click Delay, as shown in Figure B, and select the number of seconds you want the Snipping Tool to pause between the time you click the New button and the time you want to take the screen shot.
- ·To choose a screen shot type, just select it from the New menu, before you initiate a screen shot.
- o Free-form Snip: Draw a free-form shape around an object.
- o Rectangular Snip: Drag the cursor around an object to form a rectangle.
- o Window Snip: Select a window, such as a browser window or dialog box you want to capture.
- o Full-screen Snip: Capture the entire screen.

More here: http://www.techrepublic.com/article/take-advantage-of-the-delay-feature-in-windows-10s-snippingtool/?ftag=TREe331754&bhid=24922080221991111464378790445910

# Metamers – Colors That Look the Same But Give Off Different Wavelengths of Light

It's sometimes practically impossible to tell similar colors apart. Even side by side, they look the same. A special pair of spectacles gives us new power to see more distinct colors, and could one day help to spot counterfeit banknotes or counteract camouflage. https://www.newscientist.com/article/2125335

#### How to Clear Data Usage in Win 10

Windows 10 gives people access to the Windows Store, Windows apps and of course the Windows Update feature. All of these things are partially responsible for using data. Not only

is the Windows 10 OS showing you the data that the apps themselves are using, but also how much data the system is using as well.

https://dottech.org/203705/

## Laugh with "The Soapbox Guy"

https://www.youtube.com/watch?v=6hD\_zluGmQw

#### What does Microsoft Collect?

Microsoft has for the first time released the complete list of the diagnostic data sent back at the Basic level, the lowest level that can be set by Home and Pro users. The firm has also provided a detailed summary of the data harvested at the Basic and Full level. Original article from Techrepublic: <a href="http://www.techrepublic.com/article/windows-10-snoopingmicrosoft-reveals-what-data-it-collects-about-you-and-why/#ftag=RSS56d97e7">http://www.techrepublic.com/article/windows-10-snoopingmicrosoft-reveals-what-data-it-collects-about-you-and-why/#ftag=RSS56d97e7</a> and the link to the list:

https://technet.microsoft.com/itpro/windows/configure/windows-diagnostic-data

#### Where Is the Cloud Located?

The Four Most Unlikely Places You Can Find a Data Center <a href="https://www.forbes.com/sites/centurylink/2014/03/27/the-four-most-unlikely-places-you-can-find-a-data-center/#5a02877d6d7f">https://www.forbes.com/sites/centurylink/2014/03/27/the-four-most-unlikely-places-you-can-find-a-data-center/#5a02877d6d7f</a>

### 10 Common-Sense Rules for Computer Users

End users are their own worst enemy. Here are ten common sense "rules" end users should follow in order to keep support staff, and friends, from spending all of their time cleaning up avoidable problems.

http://www.techrepublic.com/blog/10-things/10-common-sense-rules-for-end-users-and-those-who-support-them/

#### Maintain Privacy on Your Smartphone

Here are five tips for maintaining your privacy in the always-connected world, without downloading aps.

1. Use a passcode or fingerprint, 2. Audit app permissions, 3. Make sure "Find My Phone" services are activated, 4. Don't ignore updates, 5. Turn on Do Not Track in your web browser http://tinyurl.com/hbmlhu5

#### To Correctly Forward an Email Message

Instead of using the TO: line or even the CC: (Carbon Copy line), use the BCC: (Blind Carbon Copy) line instead – this hides all of the other email addresses that you'll be sending this message to, so the people you send to will only be able to see their own email address and no one else's.

### **Blockchain is Eating Wall Street**

Why blockchain is technology is spreading. https://www.youtube.com/watch?v=WnEYakUxsHU

## **Special Interest Groups (SIGs)**

w Work phone h Home phone c Cell phone \* Meets at an alternate location

Most SIGs will meet at Edina Executive Plaza, Conference Room #102, 5200 Willson Road, Edina, MN Confirm with a SIG group if they meet elsewhere.

For more info contact the SIG Leader(s) listed here.

Get SIG announcements! Link from www.tcpc.com

#### **Board of Directors\***

All members are welcome! Check www.tcpc.com for location.
Selected Saturday mornings

#### **Linux on Saturday**

This is for the Linux newbie and those trying to come over from Microsoft to a different operating system.

First Saturday @ 9 AM-Noon Note: No Meetings June-August

Jack Ungerleider

612/418-3494 c jack@jacku.com

#### **Tech Topics**

Technical presentation/discussion on various technical topics from the following areas:

- Web/Internet
- Mobile Devices and Apps
- Playing with Programming
- DIY (3D Printing, R-Pi, other hobby electronics, etc.)

Second Tuesday @ 6:00-7:00 PM Every month Right before the general meeting.

Jack Ungerleider

612/418-3494 c jack@jacku.com

#### **Microsoft Access**

All levels. Presentations by expert developers within the group and by MS reps.

Third Saturday 9:00 AM—Noon Note: No Meetings June-August

Steve Kuhlmey 952/934-8492 skuhlmey@hotmail.com

#### **Microsoft Office**

Addresses the use, integration, and nuances of the Microsoft Office applications.

Combined with Systems on Saturday Third Saturday of the Month 9:00 AM—Noon

Note: No Meetings June-August

Steve Kuhlmey 952/934-8492 skuhlmey@hotmail.com

#### Directions to Summit Place for General Meetings:

Proceed to Eden Prairie Center Flying Cloud Drive . [Flying Cloud Drive runs along the West side of the Eden Prairie Center.] Once you have driven past Eden Prairie Center (on the left) along Flying Cloud Drive you will come to a stop light at Prairie Center Drive. The next intersection with a stop light and left turn lane is Fountain Place. Turn left at Fountain Place and go straight into the parking lot. Turn left again to the first covered entry way of Summit Place. There is plenty of parking in the large parking lot in front of the first Summit Place covered entry way. When you enter the door at the first covered entry way, ask to be directed to the Performance Room for the TC/PC meeting. For a map of more detailed directions and *info on Web SIG and Board meeting*, check the TC/PC website.

Directions to Edina Executive Plaza for Systems on Saturday, Access, Word and Picture Perfect SIGs: Take Highway 100 to the 50th Street/Vernon exit. [If you have come from the north, cross back over Highway 100 to the east side.] Take the first right and go past Perkins [The golf course will be on your left.] and continue on the east frontage road (Willson Road) to the next building—5200. There is ample parking in the building's lot.

Conference Room #102 is on 1st floor

## Help yourself by helping others!

Join the team & share your knowledge with others.

Contact TC/PC at www.tcpc.com

Meetings start at 7:00 PM (9:00 AM on Saturday) unless otherwise noted. \*Meets at Edina Executive Plaza.

Mon TUES WED THU FRI SUN SAT 8 Linux on Saturday 9:00 - Noon 11 Gen Mtg— 15 Microsoft Robotics at HTC Office on 7PM Saturday 6PM—Tech 9:00—Noon **Topics** 9 Gen Mtg—TBA 13 Linux on 7PM Saturday 6PM—Tech 9:00 - Noon **Topics** 20 Microsoft Office on Saturday 9:00-Noon Go to Page 1

# What Data Does Windows 10 Collect From You? By Bob Rankin, www.askbobrankin.com

The Creators Update of Windows 10, which will start rolling out on April 11, 2017, will include changes to the amounts and types of data that Windows 10 collects from your system and transmits to Microsoft. Here is an overview of what you can expect, to help you decide what to allow. Read on...

#### The Scoop on Windows 10 Data Collection

After the Update, there will be only two options: Basic and Full diagnostic telemetry. The Basic level collects only data that is essential to keeping Windows 10 running smoothly. Here are the types of data collected at the Basic level, in Microsoft's own words:

"Basic device information, quality-related information, app compatibility, and Windows Store. When the level is set to Basic, it also includes the Security level information." It's not clear what "Windows Store" means, but I think it's reasonable for the owner of the store to collect data about what you download from it.

According to Microsoft, collecting Basic data "helps to identify problems that can occur on a particular device hardware or software configuration. For example, it can help determine if crashes are more frequent on devices with a specific amount of memory or that are running a particular driver version. This helps Microsoft fix operating system or app problems."

Along with the new settings, Microsoft is further reducing the amount of data collected by the basic setting. And they want users to know that regardless of your data collection choices, they will not use the contents of your email, chat, files, or pictures to target ads to you.

Drilling down into specific data that is sent to Microsoft gets overwhelming quickly; a lot of different "fields" or bits of data are collected. But most of the brief <u>explanations</u> of what each bit of data collect means are comprehensible to laypersons.

One field that may concern the less scrupulous user is "GenuineState - retrieves the ID Value specifying the OS Genuine check." Yes, of course Microsoft wants to know if you have a pirated or hacked copy of Windows 10. If GenuineState equals "no," the user will get a polite but firm alert and an opportunity to buy a genuine Windows 10 license.

#### Should You Choose Basic or Full?

My Windows 10 system is set to the Basic level of telemetry. I don't see any reason to give Microsoft more data than is necessary to do its job of keeping Windows up to date and fixing bugs in it. But if you want to help Microsoft learn more about your computing system and habits, you can turn on the Full level of data sharing. The long version of what "Full" collects can be found <a href="https://example.com/here">here</a>. Generally, "Full" includes in addition to the Basic stuff:

Software Setup and Inventory data: "Information about apps, drivers, update packages, or

OS components installed on the device," and information about what Windows Update has done. It isn't clear whether this is limited to Microsoft software or if it includes all software installed on your device.

Content Consumption data: "diagnostic details about Microsoft applications that provide media consumption functionality (such as Groove Music), and is not intended to capture user viewing, listening or reading habits." This data collection seems to be limited to Microsoft apps, so if you use another company's apps they should not be monitored by Microsoft.

Browsing, Search and Query data: "details about web browsing, search and query activity in the Microsoft browsers and Cortana, and local file searches on the device." Apparently, Microsoft does not receive browsing data from browsers other than Edge and Internet Explorer. Disabling Cortana as much as possible should minimize its snooping and telemetry. But users can no longer disable Cortana completely, or remove it from Windows 10.

Inking, Typing, and Speech Utterance data: the data collected pertains only to the performance of these Windows 10 functions and does not include the content of what you type, speak, or use a pen to draw/write. Things such as errors in speech recognition or response latency (how long it takes to translate a spoken word into an action) would be included for diagnostic purposes. This category also includes a field that indicates whether it is known that a child (under age 13) is a user of the device; I guess Microsoft had to put that in some category.

Licensing and Purchase data: not about Windows 10 itself; that check is made in the Basic or Full levels. This data concerns licensing and purchases of third-party apps from the Windows Store, including details such as special offers used, price paid, duration of subscription, etc. It seems to be data that Microsoft needs to give you what you bought for as long as you're entitled to use it, and nothing more. What you do or create with your apps is not shared with Microsoft.

Overall, Microsoft does not seem to be "spying" on users, except when they use Microsoft apps such as browsers, Office, Groove, and so on. Then more data about what you're doing with MS apps will be collected, so if you want to keep such data private you use non-Microsoft alternative, or stick with the Basic level of diagnostic telemetry.

To change your privacy settings in Windows 10, go to Settings -> Privacy. Move the slider next to Diagnostics from Full to Basic, and if you want to go further, you can turn off collection of location, speech recognition, "Tailored experiences" and "Relevant ads." Microsoft also offers a web-based privacy dashboard. After signing in with your Microsoft account, you can go to <a href="mailto:account.microsoft.com/privacy">account.microsoft.com/privacy</a> to review and clear data such as browsing history, search history, location activity, and Cortana's Notebook – all in one place.

### Review: Traffic Light by BitDefender

By Joe Durham, Editor, Quad-Cities Computer Society, IA May 2016 issue, Qbits, <u>www.qcs.org</u>, joseph85\_us (at) yahoo.com

I recently added an extension to Google Chrome called Traffic Light by

BitDefender. This is a cross-browser extension available from the Google Play store. It purports to analyze, and notify you of tracking activities as you browse the web. Traffic Light places a green colored icon in the upper right hand corner of the screen if it determines that the site you are currently viewing is safe.

If there are tracking activities present at this site, a small yellow or gold icon is superimposed on the green light. No tracking activities are indicated if this golden symbol is not displayed.

While at your website location, click on the green symbol and a menu appears that shows whether the site is safe, and below that the number of tracking activities it detects.

A **settings** option in white text gives you the ability to configure Traffic Light to monitor those areas you wish. I choose to turn on the Facebook and Twitter protection and now Traffic Light indicates on the Facebook newsfeed itself with its icon whether the feed is deemed safe.

As you look at the tracking activity, if any is seen, you can click on the **feedback** button in the menu to notify Bitdefender of your concern. goo.gl/BEQ6Id  $\Box$ 

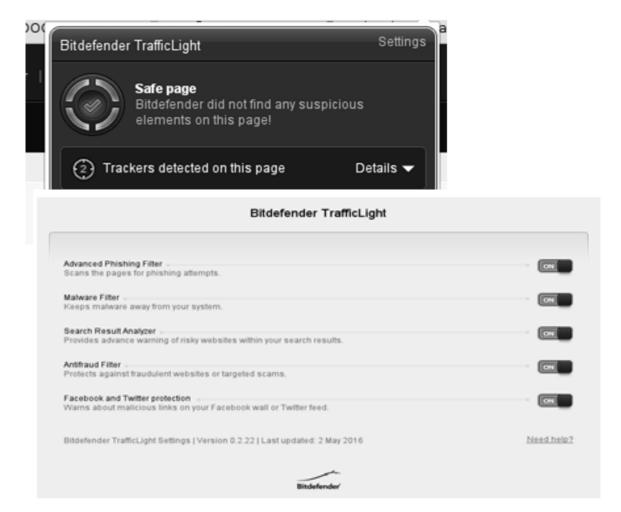

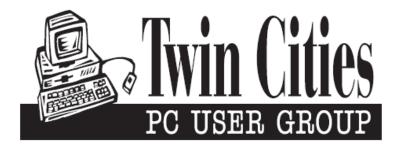

### You have just read an issue of The Digital Viking.

Would you like to receive this delivered directly to your email or business each month?

As a member of TC/PC, the Twin Cities Personal Computer Group, one of the benefits is reading this monthly publication at www.tcpc.com..

As a member of TC/PC, you may attend any or all of the monthly Special Interest Group (SIG) meetings and be eligible for software drawings. The small membership fee also includes access to real-live people with answers via our helplines, discounts, and various other perks.

Does membership in this group sound like a good way to increase your computer knowledge?

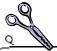

It's easy to do! Simply fill in the form below and mail it to the address shown. (If you use the form in this issue, you will receive an extra month for joining now.)

| Here's the info for my TC/PC Membership:                                                                       | 4/17<br>I'm signing up for:                                                               |  |
|----------------------------------------------------------------------------------------------------|-------------------------------------------------------------------------------------------|--|
| Full name                                                                                                    | <ul><li>Individual/Family Membership (\$18)</li><li>Business Membership (\$100)</li></ul> |  |
| Company name                                                                                                   | If an existing member your #<br>Make checks payable to:                                   |  |
| Address                                                                                                    | Twin Cities PC User Group                                                                 |  |
| City State Zip                                                                                                 | •                                                                                         |  |
| OHome OBusiness OChange address: OPerm. OTemp. 'til                                                            | http://www.tcpc.com                                                                       |  |
| Home phone Work phone                                                                                          | O Check # O Bill me O New member O Renewal O Prior member I'm interested in:              |  |
| Online address(es)                                                                                             | <ul><li>☐ O Training classes O Volunteering</li></ul>                                     |  |
| Where did you hear about TC/PC?                                                                                | O Special Interest Groups: New User, Access, etc.                                         |  |
| <ul><li>I DO NOT want any of my information disclosed.</li><li>I DO NOT want to receive any mailings</li></ul> | List here:                                                                                |  |
| Administrative Use Only Rec'd Chk#                                                                             |                                                                                           |  |

## Apr. 11, 2017 General Meeting 7:00 PM

## **Robotics Programming**

Presenter: Jeff Thorstad, Hennepin Technical College(HTC)

Location: HTC-Eden Prairie 13100 College View Drive Eden Prairie, MN 55344

More info and map: www.tcpc.com

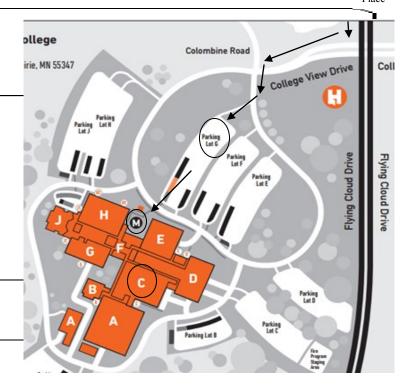

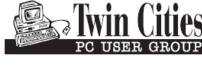

341 County Rd C2 W Roseville, MN 55113

FIRST CLASS MAIL